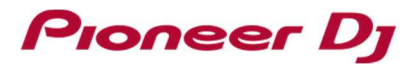

## **For Windows users:**

### **Please perform the steps below if audio is not output.**

This document is for the cases when your Windows PC where rekordbox installed is connected with a Pioneer DJ's DJ controller or DJ mixer.

DDJ-RB is used as an example in this document. You may replace with the model you use when you go through the steps.

**1. If the following error message is displayed when selecting the driver software for the DDJ-RB**  If the following error message is displayed when you selected the driver software for the DDJ-RB connected to your computer at rekordbox [Preferences] > [Audio]:

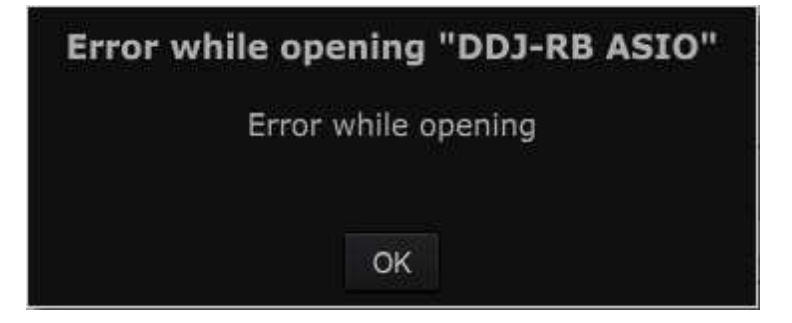

Please follow the steps below to check the installation status of the driver software.

① Open [Control Panel] → [Device Manager] → [Sound, video and game controllers].

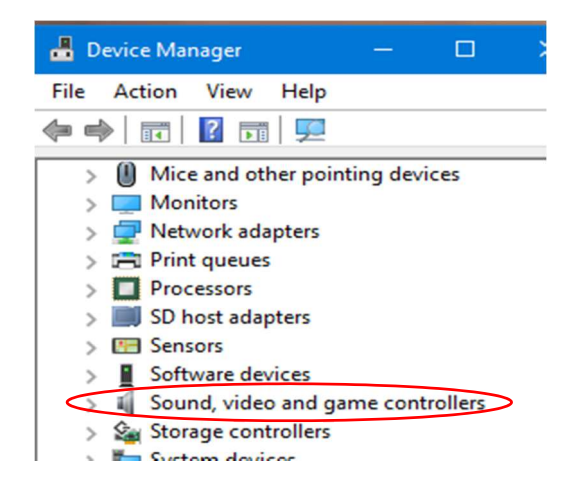

② Check items related to the DDJ-RB.

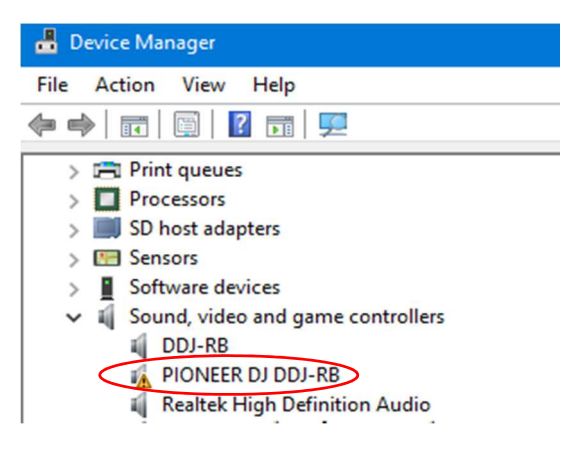

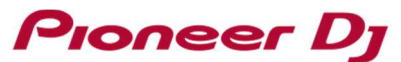

If a warning icon is displayed on [PIONEER DJ DDJ-RB], select the [PIONEER DJ DDJ-RB] and right-click it to show the properties.

When items related to the DDJ-RB is not displayed on the list, the DDJ-RB driver software may not be installed properly.

In this case, reinstall the driver software following *4. How to reinstall the driver software*.

③ Click the [General] tab to check the Device status.

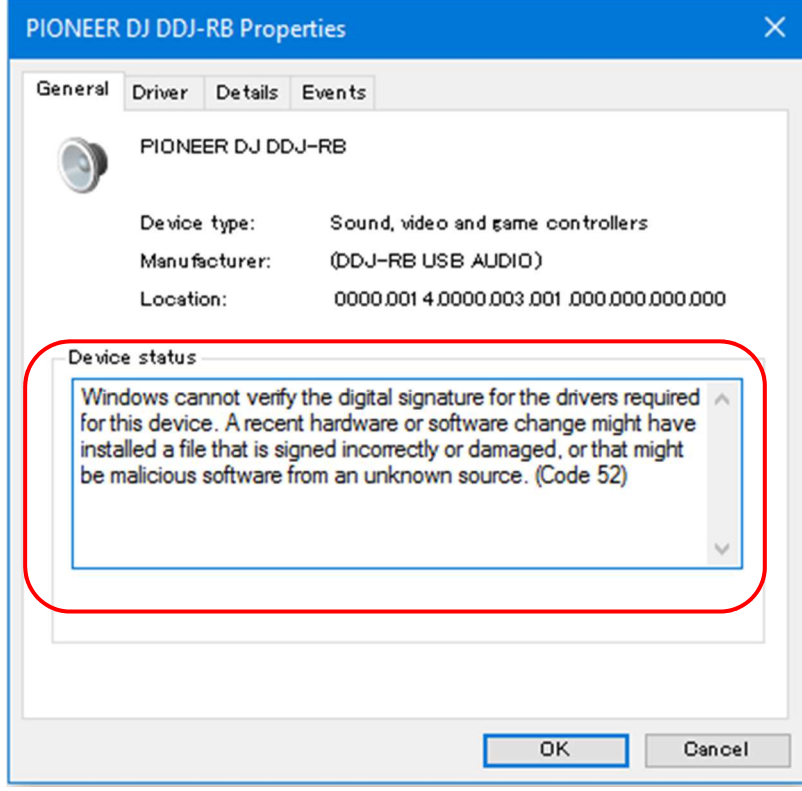

- ④ Please follow the instructions if an error code is displayed.
	- ・ If **Code 52** is displayed:

This means that the digital signature cannot be verified.

In this case, install all update programs using Windows Update, then reinstall the driver software by following *4. How to reinstall the driver software*.

・ If another error code or **Other devices** is displayed:

Reinstall the driver software following *4. How to reinstall the driver software*.

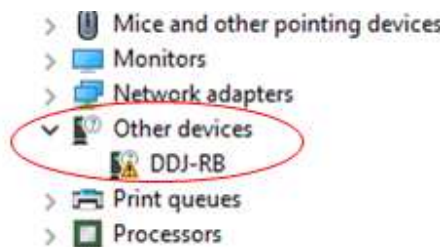

# Pioneer Dj

#### **2. If audio is not output even when the driver software is reinstalled**

Follow the instructions below to select Default Device and relaunch rekordbox.

- ① Close rekordbox.
- ② Open [Control Panel] → [Hardware and Sound] → [Sound].

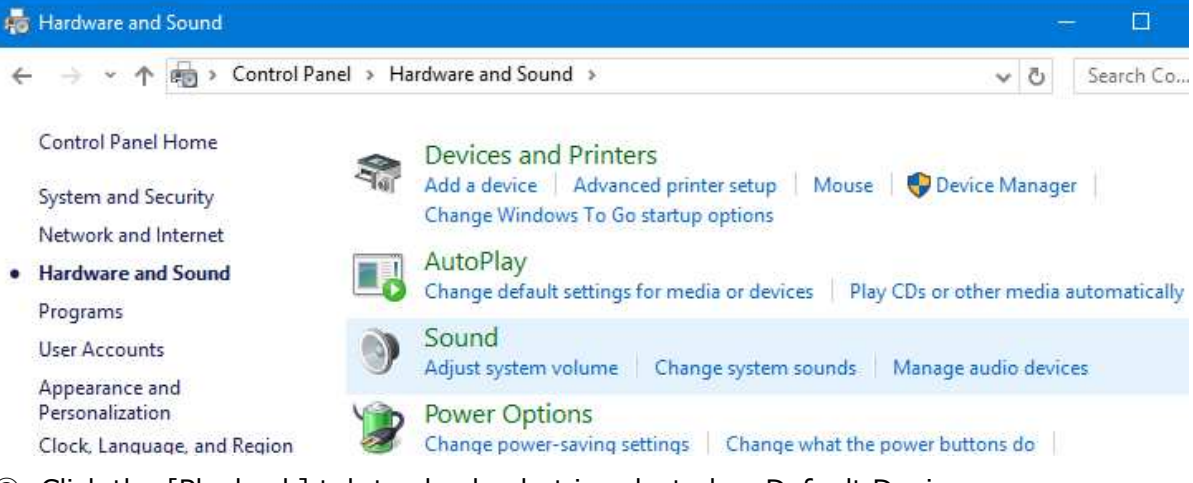

③ Click the [Playback] tub to check what is selected as Default Device.

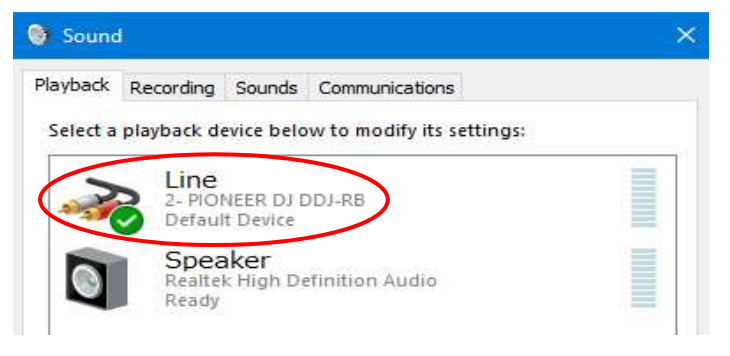

Check the item with a green tick icon and "Default Device".

④ When "Default Device" is displayed on the DDJ-RB, click a device built in your PC (in this case,

built-in speaker) other than the DDJ-RB and click [Set Default].

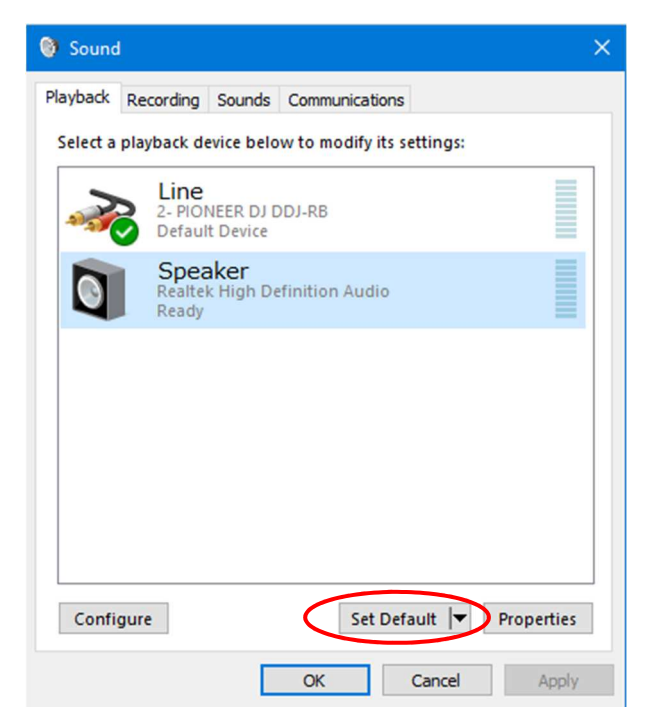

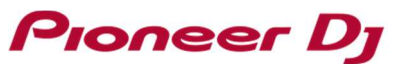

 $\Rightarrow$  The selected device is now the Default Device with a green tick icon.

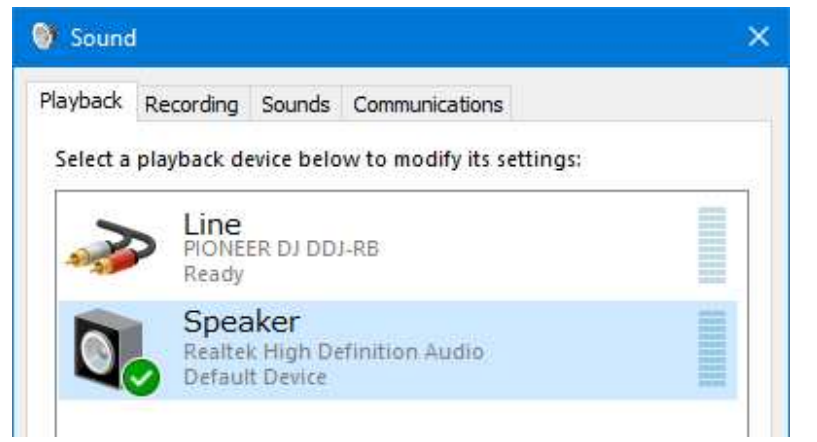

- ⑤ Close the Sound dialog box and the Control Panel window.
- ⑥ Relaunch rekordbox.
- **3. If no error message is displayed when selecting the driver software for the DDJ-RB**

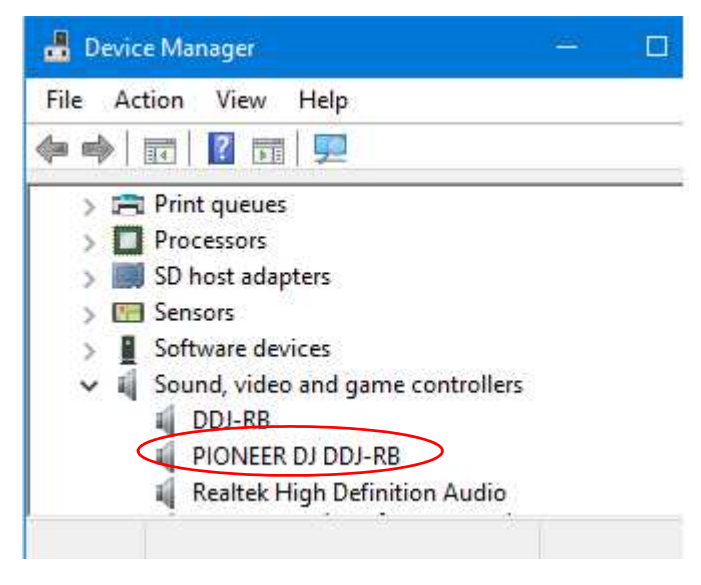

If no error message is displayed when selecting the driver software for the DDJ-RB connected to the computer at rekordbox [Preferences] > [Audio], the DDJ-RB is operating properly.

In this case, set the [Trim] knob, the channel fader, the cross fader and the [MASTER LEVEL] knob of the connected DDJ-RB at proper position.

NOTE: When you are running other applications than rekordbox that can play tracks on your PC, the DDJ-RB cannot output audio from rekordbox. In this case, close the applications and reboot rekordbox.

#### **4. How to reinstall the driver software**

Follow the instructions below to reinstall the driver software.

- ① Disconnect the DDJ-RB from your computer.
- ② Close rekordbox.
- ③ Open [Control Panel] → [Programs and Features] and uninstall the DDJ-RB driver.
- ④ Reboot Windows.
- ⑤ Install the DDJ-RB driver.
- ⑥ Connect the DDJ-RB to your computer.
- ⑦ Relaunch rekordbox.

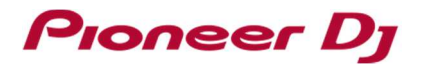

# About Trademarks and Registered Trademarks

- ・ Pioneer DJ is a trademark of the PIONEER CORPORATION and is used under license.
- ・ rekordbox is a trademark or registered trademark of Pioneer DJ Corporation.
- ・ Windows is a registered trademark of Microsoft Corporation in the United States and other countries.
- ・ ASIO is a trademark of Steinberg Media Technologies GmbH.
- ・ The names of companies and products mentioned herein are trademarks or registered trademarks of their respective owners.

© 2016 Pioneer DJ Corporation. All rights reserved.

#### PIONEER DJ CORPORATION

6F, Yokohama i-Mark Place, 4-4-5 Minatomirai, Nishi-ku, Yokohama, Kanagawa 220-0012 Japan